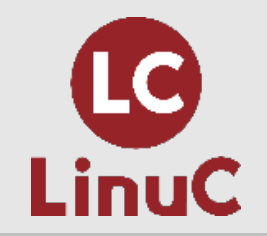

**オープンソースカンファレンス2023 Online/Fall セミナープログラム 2023/9/30 13:00 〜 13:45**

# Linux入門セミナー: メタキャラクタ **とパターンマッチ、正規表現**

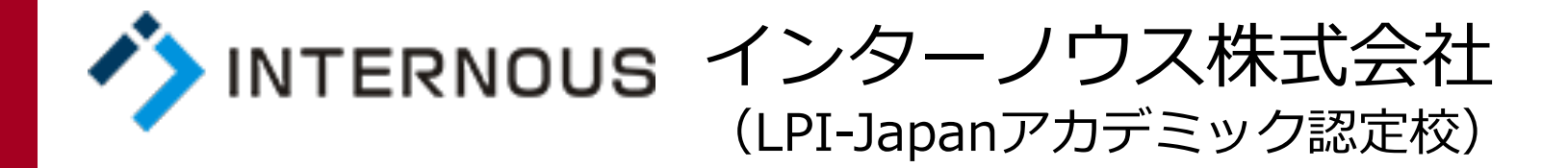

竹本 季史

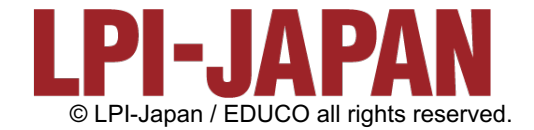

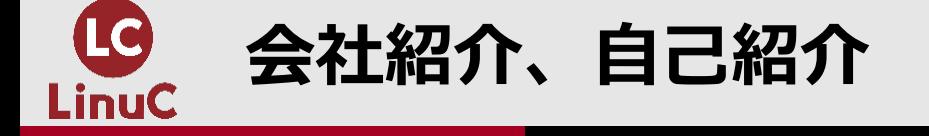

# **■会社紹介:インターノウス株式会社**

●人材紹介サービス、人材派遣/SESサービス、IT未 サービス、法⼈研修サービス

●未経験からインフラエンジニアやプログラマーに 就職支援サービスを行っています。 https://engineercollege.jp/about

# **■自己紹介:竹本 季史(たけもと ときふ。**

●IT業界で約10年間勤務後、インターノウス株式会 ●これまで約900人を未経験者からエンジニアに養 OpenSSH、シェルスクリプト、DB、監視、演習) ●LinuCレベル1バージョン10.0の差分教材で「仮想 利用Ⅰを執筆。

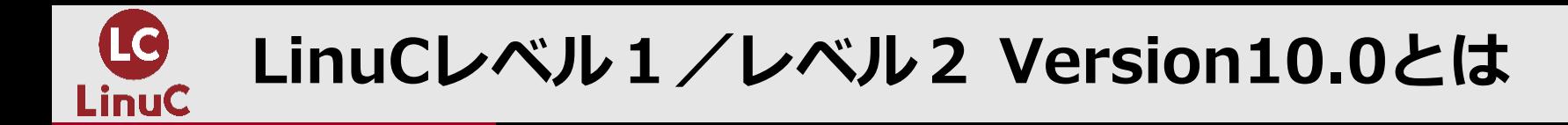

## ● LinuCとは

クラウド時代の即戦⼒エンジニアであることを証明するLinux技術者認定

ü現場で「今」求められている新しい技術要素に対応

- オンプレミス/仮想化・コンテナを問わず様々な環境下でのサーバー構築
- 他社とのコラボレーションの前提となるオープンソースへの理解
- システムの多様化に対応できるアーキテクチャへの知見

✔全面的に見直した「今」身につけておくべき技術範囲を網羅 今となっては使わない技術やコマンドの削除、アップデート、新領域の取り込み

üLinuxの範疇だけにとどまらない領域までカバー セキュリティや監視など、ITエンジニアであれば必須の領域もカバー

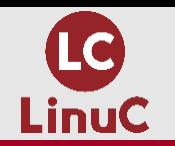

## **クラウドを活⽤できるITエンジニアに必須の技術がまとまっている**

### **AWSなどの パブリッククラウドを 活用するための技術**

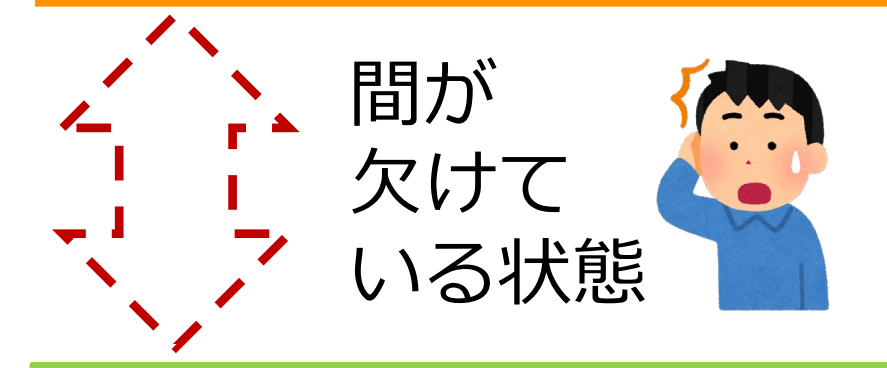

**オンプレミスの サーバーサイドLinux技術**

**AWSなどの パブリッククラウドを 活用するための技術** 

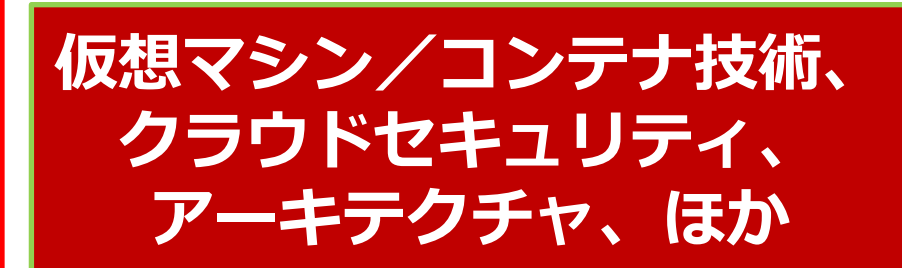

**オンプレミスの サーバーサイドLinux技術**

**【今まで/その他】**

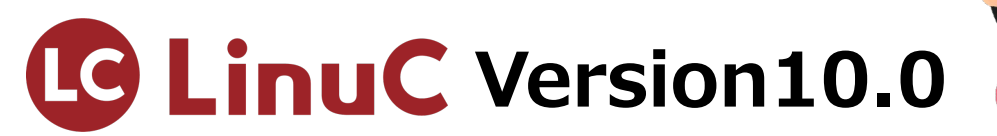

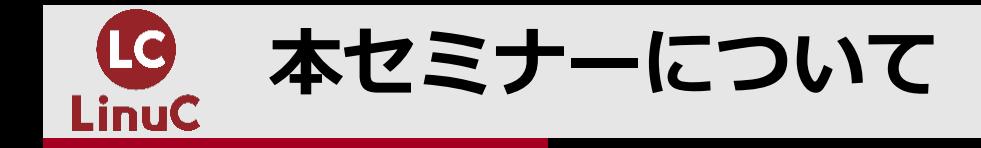

- l 本セミナーでは、Linuxを学び始めた⽅が難しいと感じる⽤語「**メタキャラクタ** 」に焦点を当ててお話しします。
- まず「メタキャラクタ」とは何か?について分かりやすく説明します。そして、 しばしば混同される「ワイルドカード」や「特殊⽂字」、「パターンマッチ」、 「正規表現」といった⽤語についても、整理してわかりやすく解説します。
- **さらに、実際の活用方法もお伝えします。Linuxシェルでの「メタキャラクタ」** を使ったパターンマッチングの方法や、grepコマンドを使った正規表現の実用例 についても、具体的なステップを追って解説します。

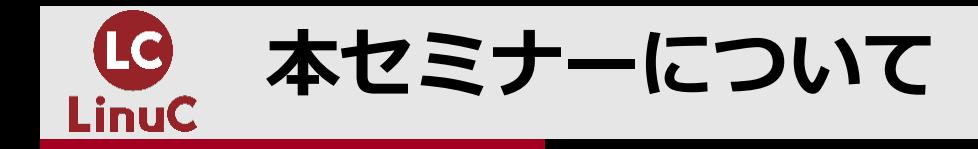

- l 本⽇の内容はLinuCの下記の試験範囲が該当します。
	- LinuC101
		- 1.02.2 基本的なファイル管理の実行
			- 基本的なものから高度なものまで、ワイルドカード規則をコマンドで使用する。
			- ファイル名のパターンマッチ
		- 1.03.4 正規表現を使用したテキストファイルの検索
			- l いくつかの表記要素を含む単純な正規表現を作成する。
			- sed, regex(7)
			- 正規表現ツールを使用して、ファイルシステムまたはファイルの内容からの検索を実行する。
			- l grep, egrep, fgrep

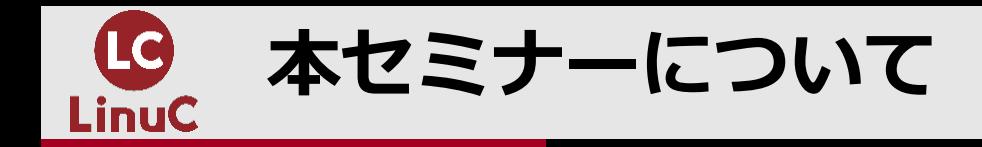

- 本セミナー講師の実行環境
	- $\bullet$  OS : Windows 11 x86-64
	- 仮想マシン: VirtualBox 7.0
	- LinuxOS : Almalinux 9.2(GUIインストール)

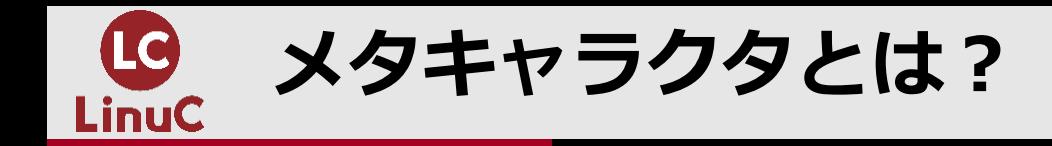

- メタキャラクタとは
- メタ:「超えた」
- キャラクタ: 「文字」
- つまり、「文字を超えたもの」=「通常の文字ではない」 ● 役割を持った文字のことを指します。
- l " \$ @ & ' ( ) ^ | [ ] { } ; \* ? < > ` ¥
- などがあります。
- 同じような意味の言葉に
- 「メタ文字」、「特殊文字」などがあります。

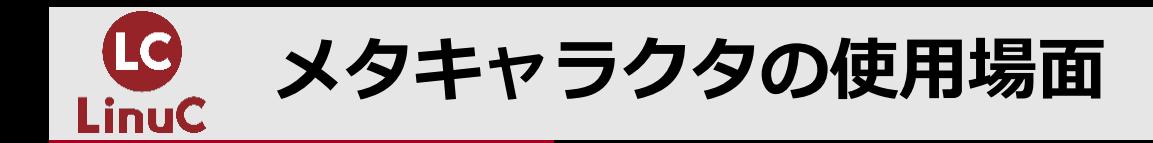

メタキャラクタは⼤きく分けて

# ● Linuxシェル

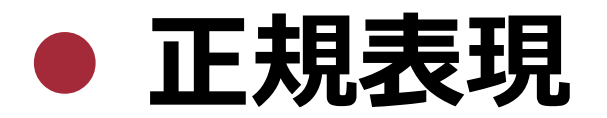

で使用されます。

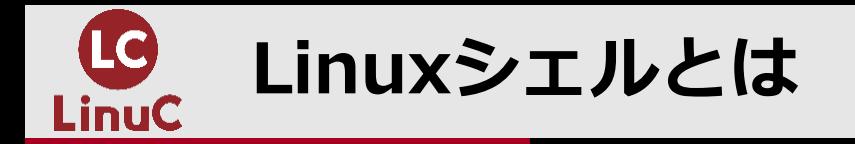

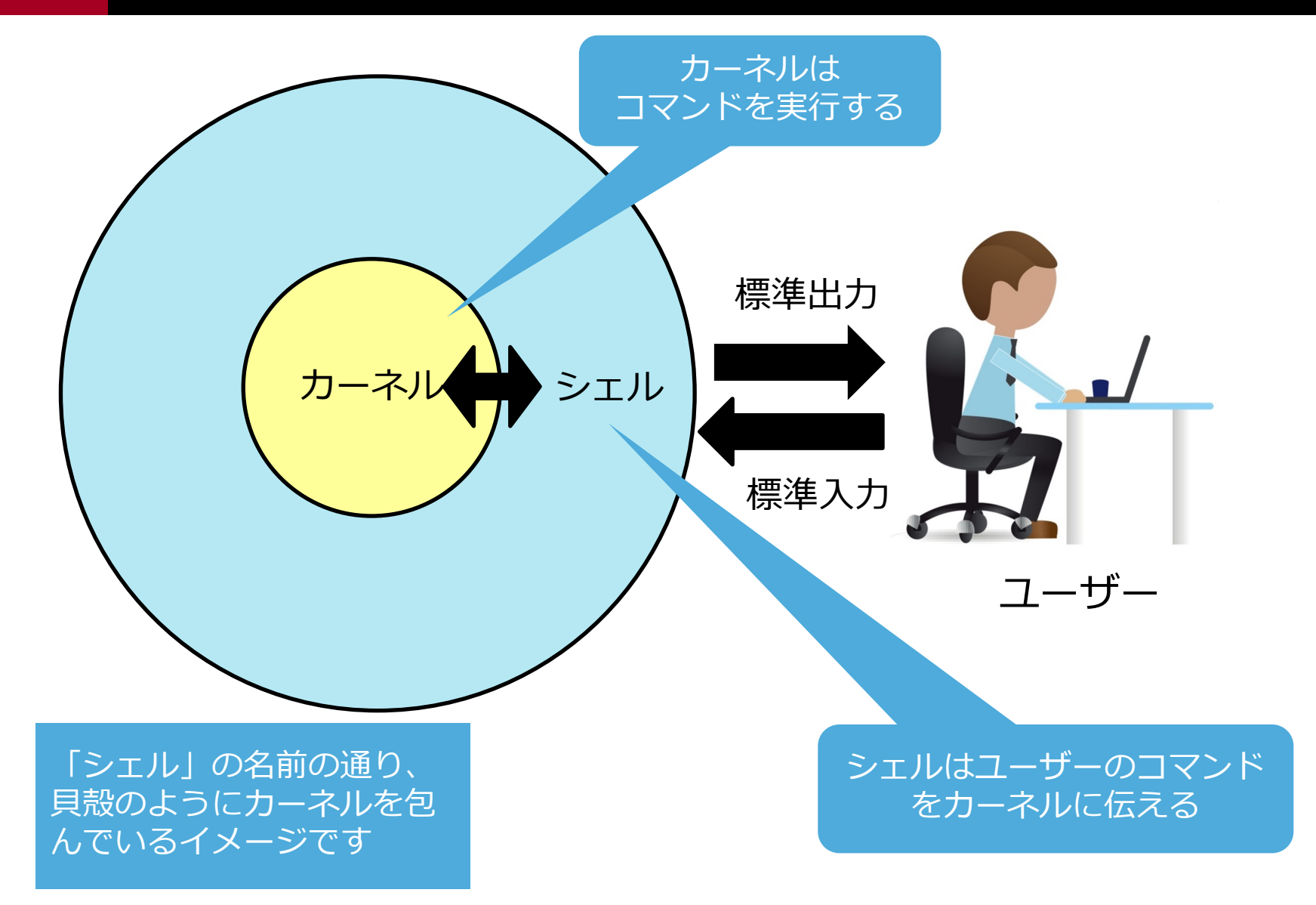

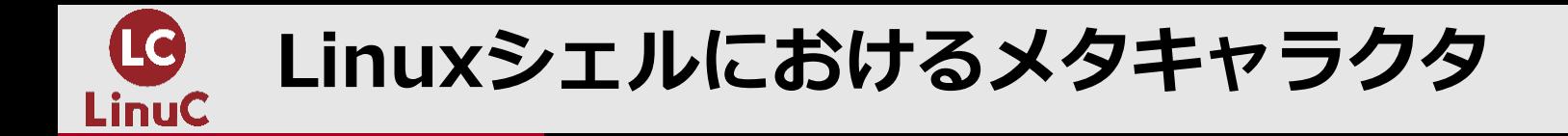

- l Linuxシェルのメタキャラクタの役割は⼤きく次の2つに分けることができます。
- l **パターンマッチ**︓ファイル、ディレクトリ名の**パターンを⼀致させる**ときにメタ キャラクタを使います。 例えば、⼀括で複数ファイルを指定したいときはアスタリスクや疑問符などの**ワ** イルドカード (後述) を使用します。
	- Is -l \*.rpm(rpmファイルだけを一覧表示)
	- l cp -p \*.conf backup(confファイルだけをbackupディレクトリにコピー)
- **パターンマッチ以外**:特定のディレクトリの場所を展開する、文字列を囲う、変 数を展開するなどのメタキャラクタがあります。

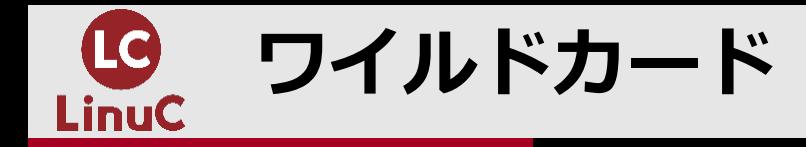

- l 任意の⽂字や⽂字列を意味するメタキャラクタのことを特に**ワイルドカード** (wild card)ということがあります。
- ワイルドカードとは元々トランプのポーカー、大富豪で他のカードの代わり になるカードを指す⾔葉で、ジョーカーが割り当てられることが多いです。
- **Linuxシェルでは、アスタリスク(\*)、疑問符(?)などがワイルドカードに当た** ります。

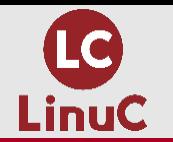

Linuxシェルにおけるメタキャラクタの一部

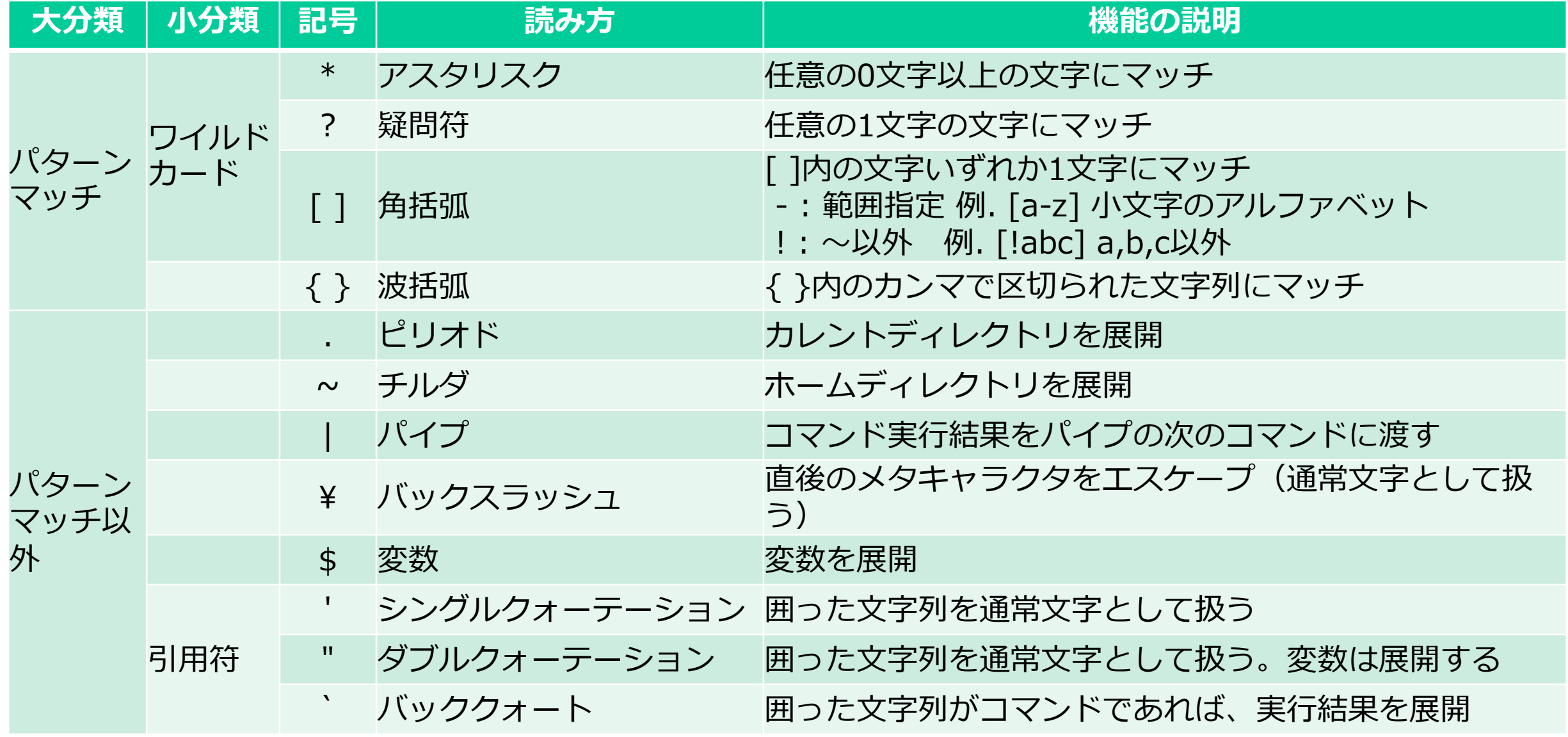

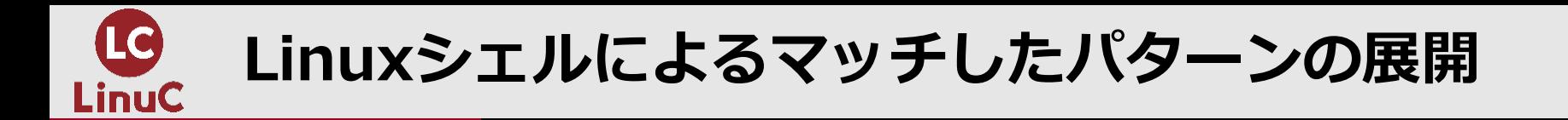

● Linuxシェルはワイルドカードでマッチしたファイル名を展開します。 ● コマンドが展開するのではなく、シェルが展開します。

 $#$  touch a.txt b.txt c.txt

# **ls \*.txt** (カレントディレクトリにある\*.txtにマッチするファイルをシェルが展開。lsが 展開するのではない。)

(ls \*.txtは、次のように展開されてから実⾏する)  $\#$  is a.txt b.txt c.txt

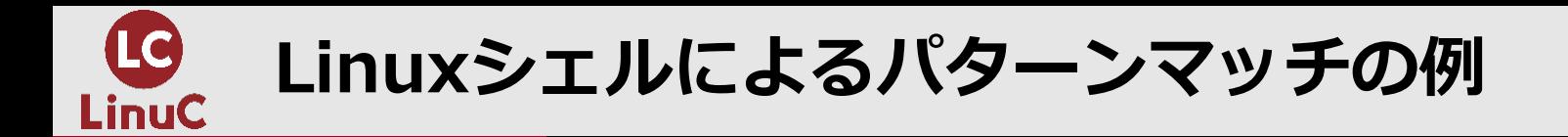

 $#$  cd /etc

- # **ls \*.conf** (先頭から0⽂字以上の任意の⽂字の後、.confで終わるファイルにマッチ)
- # **ls r?????.conf**(先頭がr、任意の5⽂字の後、.confで終わるファイルにマッチ)
- # **ls [abc]\*.conf**(先頭がa,b,cいずれかの⽂字の後、0⽂字以上の⽂字で.confで終わるファイル にマッチ)
- # **ls [!a-d]\*.conf**(先頭がaからdの範囲ではないファイルにマッチ)
- # **ls \*[0-9]\*.conf**(ファイル名の途中に数字があるファイルにマッチ)

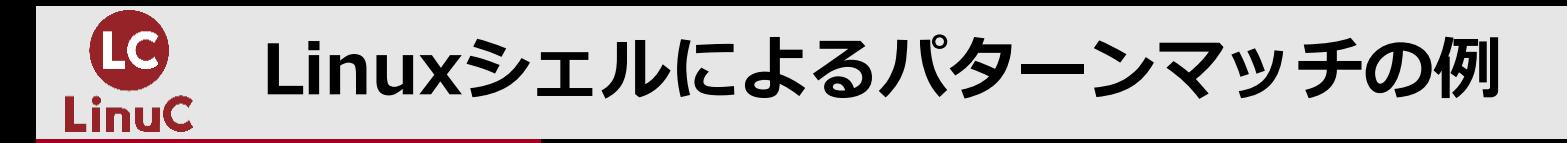

# cd ~(ホームディレクトリへ移動) # **touch test{1,2}**(test1,test2の空ファイルを作成)

# **ls test{1,2}** (test1,test2をls)

# dnf install -y httpd(httpdをインストール) # ls -l /etc/httpd/conf/httpd.conf(設定ファイルの確認)

# **echo cp -p /etc/httpd/conf/httpd.conf{,.org}** (先頭にechoをつけると、シェルがパターンを展開する様子を確認できる)

# **cp -p /etc/httpd/conf/httpd.conf{,.org}**(設定ファイルをバックアップ)

# **ls -l /etc/httpd/conf/httpd.conf\***(バックアップできたことを確認)

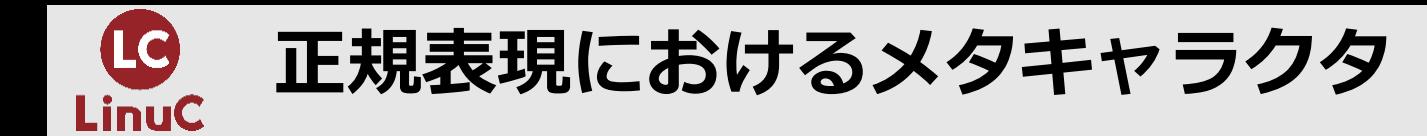

- l 正規表現とは、英語でregular expression。直訳すると「規則的な表現」。
- ファイル内もしくはコマンド実行結果から、 特定のパターンに一致 (パターンマッチ) する文字列を検索する表現として、 **正規表現**があります。
- Linuxシェルと同じく正規表現でもメタキャラクタを使用しますが、Linuxシェ ルのワイルドカードより細かなマッチングができます。
- l 正規表現を使⽤する代表的なLinuxコマンドにgrep,sed,awkなどがあります。

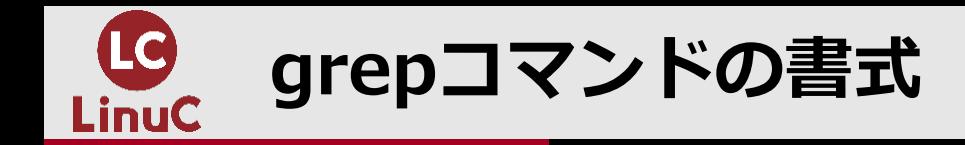

**grep オプション '検索パターン' ファイル名**

- 検索パターンに正規表現を使用します。
- l 正規表現には**基本正規表現**と**拡張正規表現**があります。grepでは**-E**オプションをつける ことで拡張正規表現を使用することができます。 (詳細は後述)
- 検索パターンにメタキャラクタが含まれる場合は、シェルがメタキャラクタを展開しな いようにシングルクォーテーションで囲います。
- 別のコマンドとパイプを組み合わせることでコマンド実行結果の検索をすることもよく ⾏われます。例えば、psコマンドの実⾏結果から特定のプロセスをgrepで検索します。 ● ps aux | grep sshd (psコマンドの結果からsshdを含む行を検索)

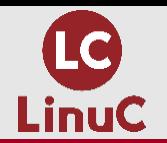

**正規表現におけるメタキャラクタの⼀部**

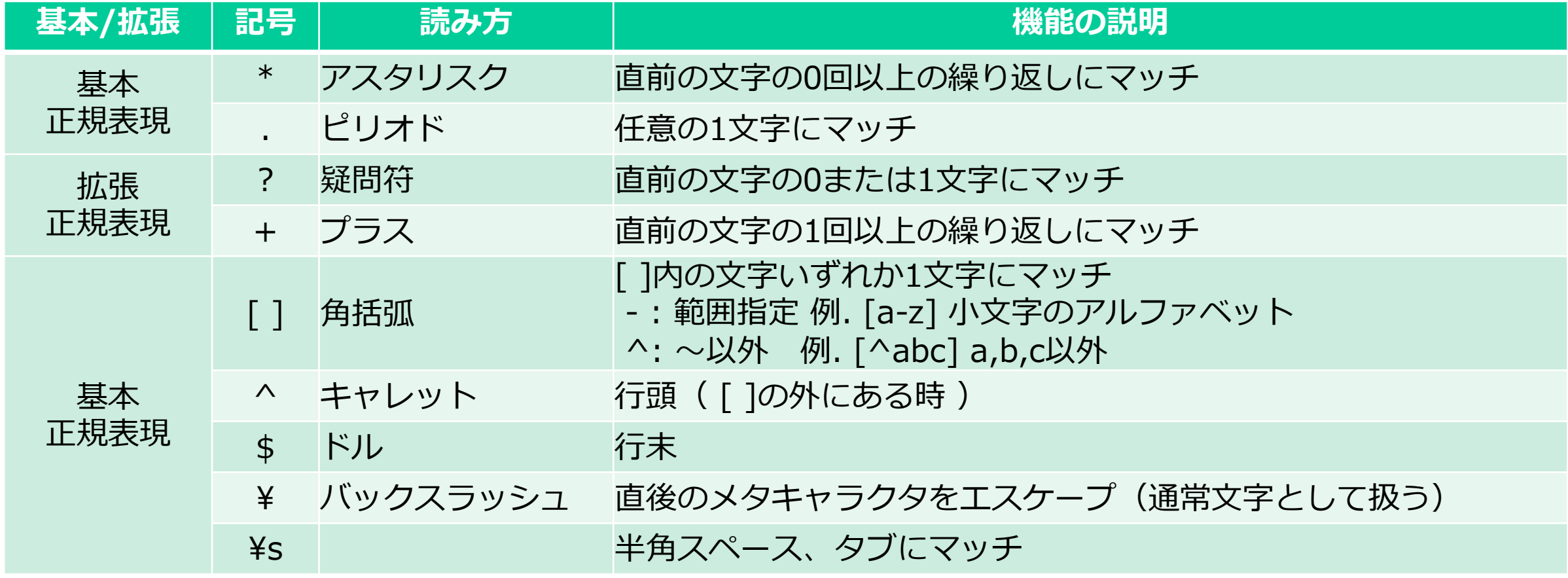

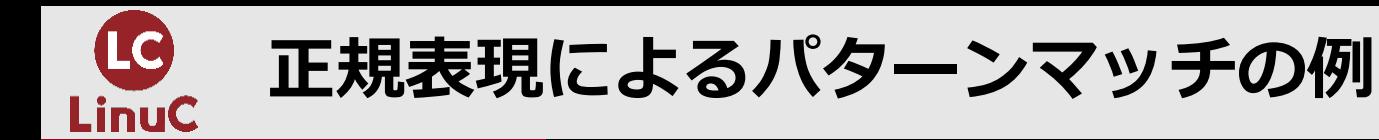

### 次のテスト用ファイルを作成します。

### $#$  vi linuc.txt

LinuC101

LinuC102

LinuC201

LinuC202

linuC101

linuC102

LinuC101 test center

LinuC102 test center

Linu

LinuC

LinuCC

LinuCCC

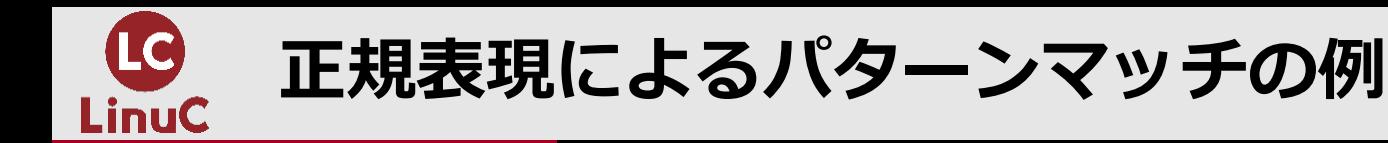

# **grep '^[Ll]inuC101' linuc.txt**(先頭がLかl、続いて inuC101を含む⾏にマッチ)

# **grep 'LinuC[^1]0' linuc.txt**(LinuCの後、1ではない数字、その後0を含む⾏にマッチ)

# **grep 'center\$' linuc.txt**(centerで終わる⾏にマッチ)

# **grep 'LinuC\*\$' linuc.txt**(Linuの後のCが0回以上の繰り返しで終わる⾏にマッチ)

# **grep -E 'LinuC?\$' linuc.txt**(Linuの後のCが0か1回の繰り返しで終わる⾏にマッチ)

# **grep -E 'LinuC+\$' linuc.txt**(Linuの後のCが1回以上の繰り返しで終わる⾏にマッチ)

■サーバーの設定ファイルのコメント行のみ抽出する(行頭にスペースがある場合も抽出) # **grep '^¥s\*#' /etc/httpd/conf/httpd.conf**(先頭がスペースの0回以上の繰り返しの後に# を含む行にマッチ)

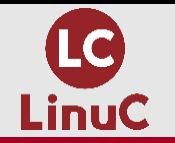

## **同じメタキャラクタでもシェルと正規表現は意味が異なる**

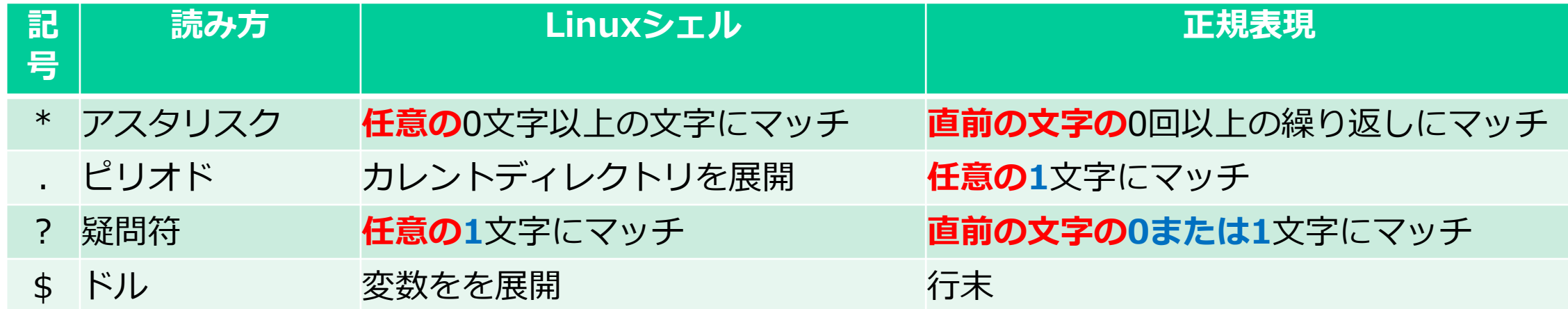

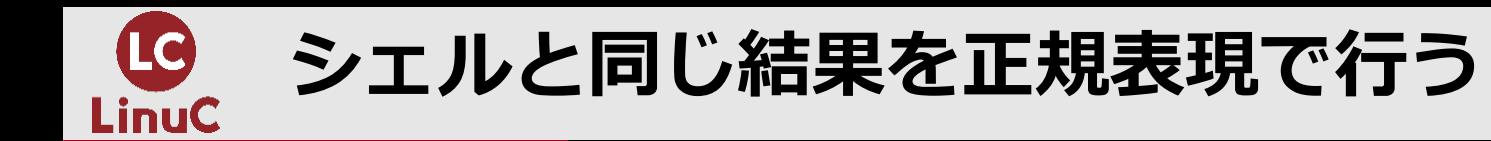

### # cd /etc

# **ls \*.conf**

(先頭から0⽂字以上の任意の⽂字の後、.confで終わるファイルにマッチ)

# **ls | grep '^.\*¥.conf\$'** (先頭が任意の⽂字で0回以上の繰り返しの後に、.confで終える⾏にマッチ)

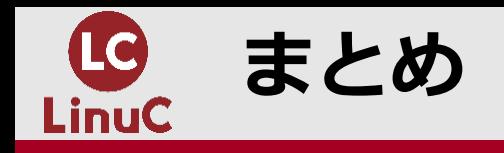

- l メタキャラクタはLinuxシェルと正規表現で使われます。
- l Linuxシェルではメタキャラクタをパターンマッチとそれ以外で使⽤します。
- 正規表現はメタキャラクタをパターンマッチのために使用します。
- Linuxシェルでは主にファイル、ディレクトリの指定でパターンマッチを使用し ます。
- 正規表現ではファイルからの検索やコマンドの実行結果からの検索にパターン マッチを使用します。
- Linuxシェルと正規表現のパターンマッチでは同じメタキャラクタでも動作が異 なるので違いを理解します。